# Alignement du texte - Word

Dans ce tutoriel, vous apprendrez à aligner du texte dans Word.

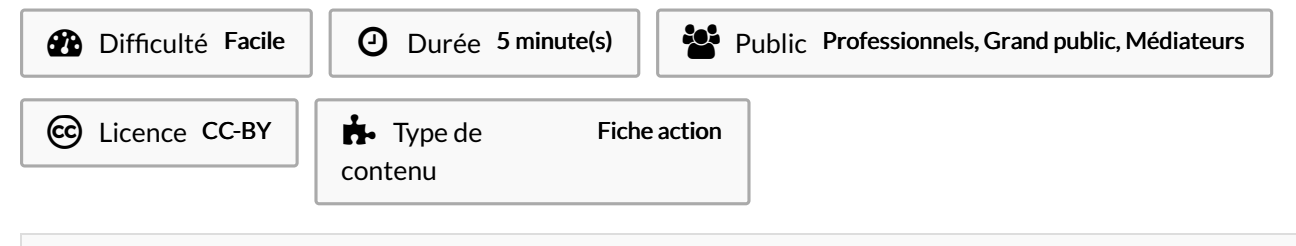

#### Sommaire

Tutoriels [prérequis](#page-0-0)

- Étape 1 [Sélectionner](#page-0-1) le texte
- Étape 2 [Aligner](#page-0-2) à droite

Étape 3 - [Aligner](#page-0-3) au centre

**Commentaires** 

#### <span id="page-0-0"></span>Tutoriels prérequis

[Sélectionner](https://rennesmetropole.dokit.app/wiki/S%25C3%25A9lectionner_du_texte_-_Word) du texte - Word

### <span id="page-0-1"></span>Étape 1 - Sélectionner le texte

Sélectionnez votre texte.

ଟ Référez vous au tutoriel"Sélectionner du texte - Word" dans les prérequis.

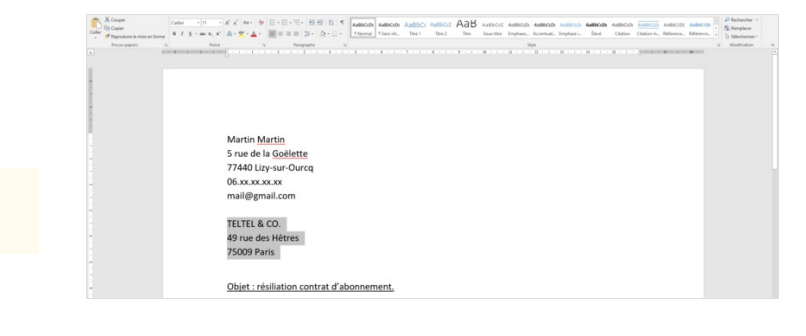

## <span id="page-0-2"></span>Étape 2 - Aligner à droite

Pour aligner votre texte à droite :

Cliquez sur l'icône désignée par la flèche.

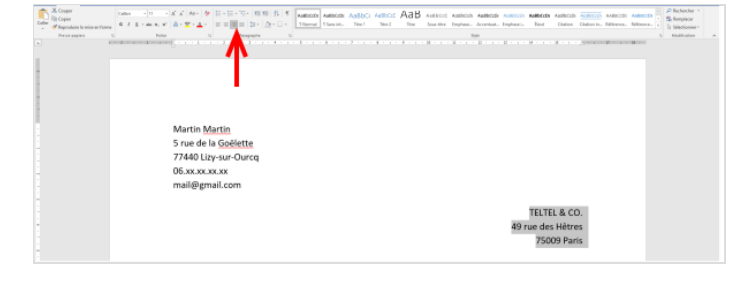

## <span id="page-0-3"></span>Étape 3 - Aligner au centre

Pour aligner du texte au centre :

Cliquez sur l'icône désignée par la flèche. Cette icône permet

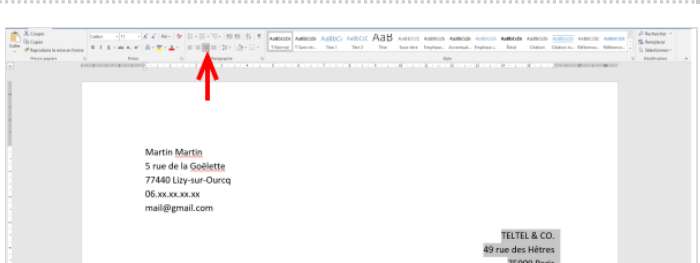